## **Strix Survey Orientation**

### Agenda:

- •Logging in to survey
- $\bullet$ Access to instructions
- $\bullet$ Filling in the Survey
- $\bullet$ Save/exit/enter survey again
- $\bullet$ Contact for questions
- $\bullet$ Submitting survey
- $\bullet$ Access to responses after submitting

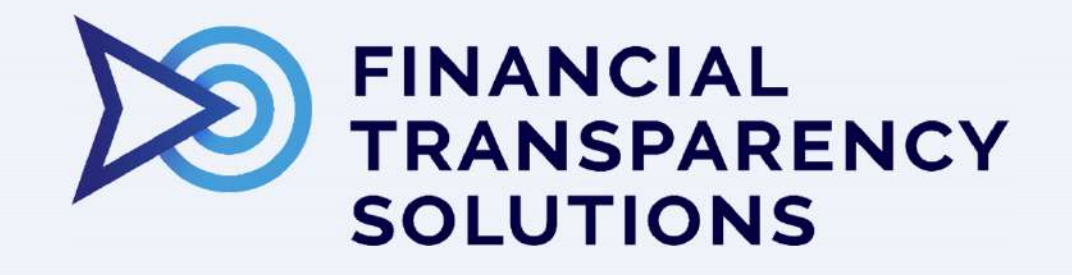

www.ft-solutions.com

•First you will get a confirmation Email

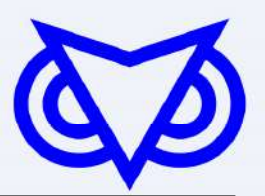

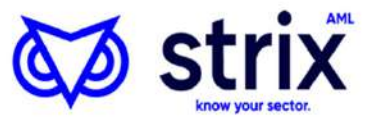

### Financial Transparency Solutions

The entity below is obliged to complete the following Anti-Money Laundering / Counter Financing of Terrorism survey.

Survey Name: Demo Banking Survey 2021

Submission Deadline: 13 September 2025, 12:00 (UTC+04:00) Abu Dhabi, Muscat

Entity Name: DFine Test Entity 1

Entity Unique ID: DFineTestCode1

The Username for this account is: office@ft-solutions.com

The following link provides steps to activate your account:

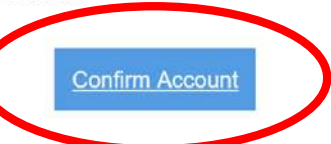

If the above button is not clickable, try clicking the URL or copying and pasting the URL below into the address bar of your web browser.

https://strixiddemo.ft-solutions.com:8080/UserActivation/SetPassword?SecurityCode=fAfE77zO0N07a8zRPlA% 2FtV461db851rE3hdm8S0PXGgJLEdNMfYllmq0QXNkh7Akre87hPy1lYJ9vzillHc%2BfjDFkiAOO5Rgxj0gsW1jaqeR4U5kc% 2FYXLneggOZ5RzN0GIKBSY8kBXfgRG34NxppjOWEGaVRK1i%2BslxFCWaSAvo%3D

For any questions concerning the survey or the current reporting cycle, please contact: office@ft-solutions.com

Please do not reply to this email, it is automatically generated.

Strix™ AML is part of the Financial Transparency Solutions product suite, www.ft-solutions.com

- • Modern browsers are required for security purposes
- • Latest releases of Chrome, Edge, Safari, Firefox are compatible
- •Use computers with modern Operating Systems
- • Microsoft Windows, macOS
	- •E.g. not Windows Vista

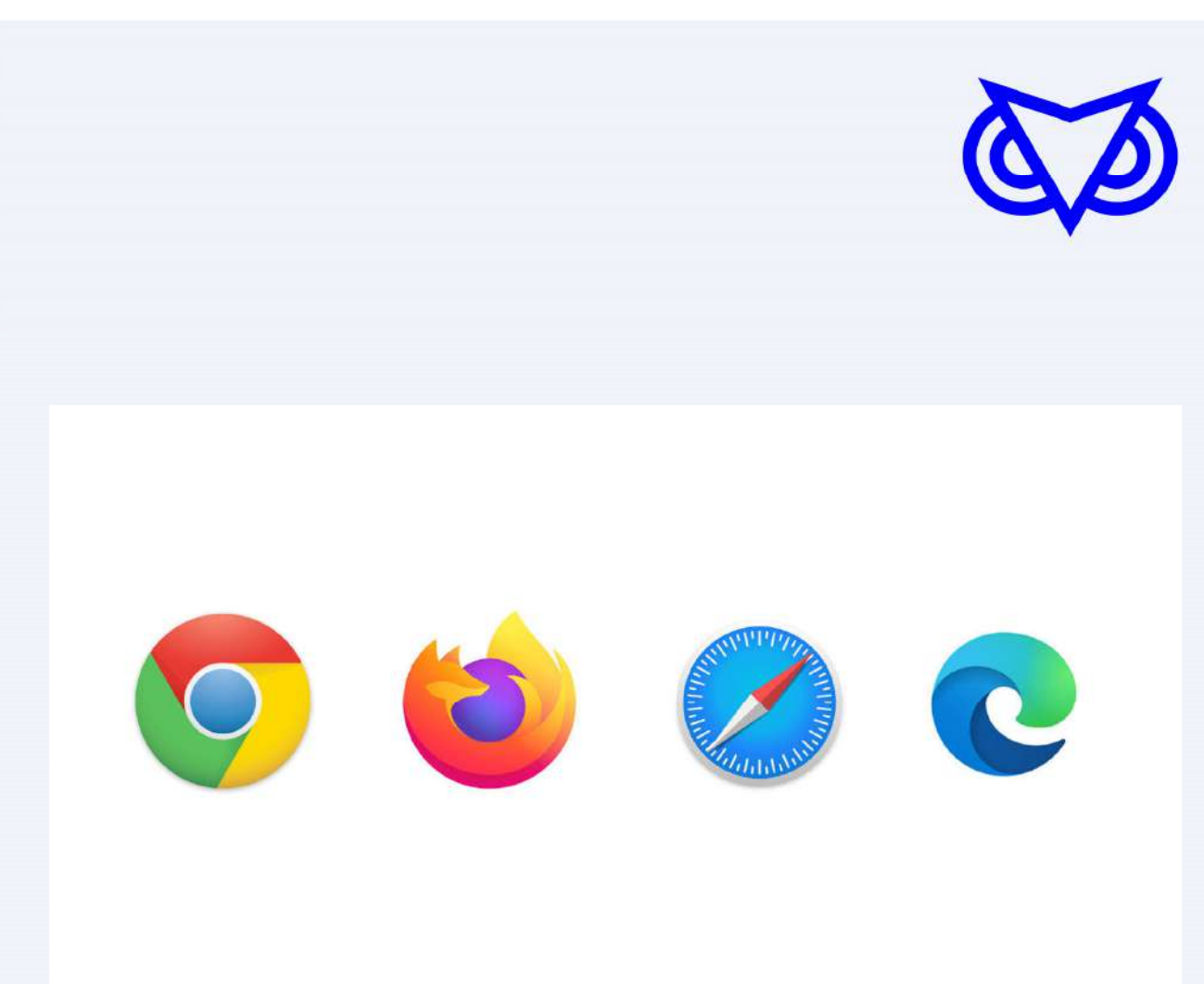

• First time logging in you will have to set the password

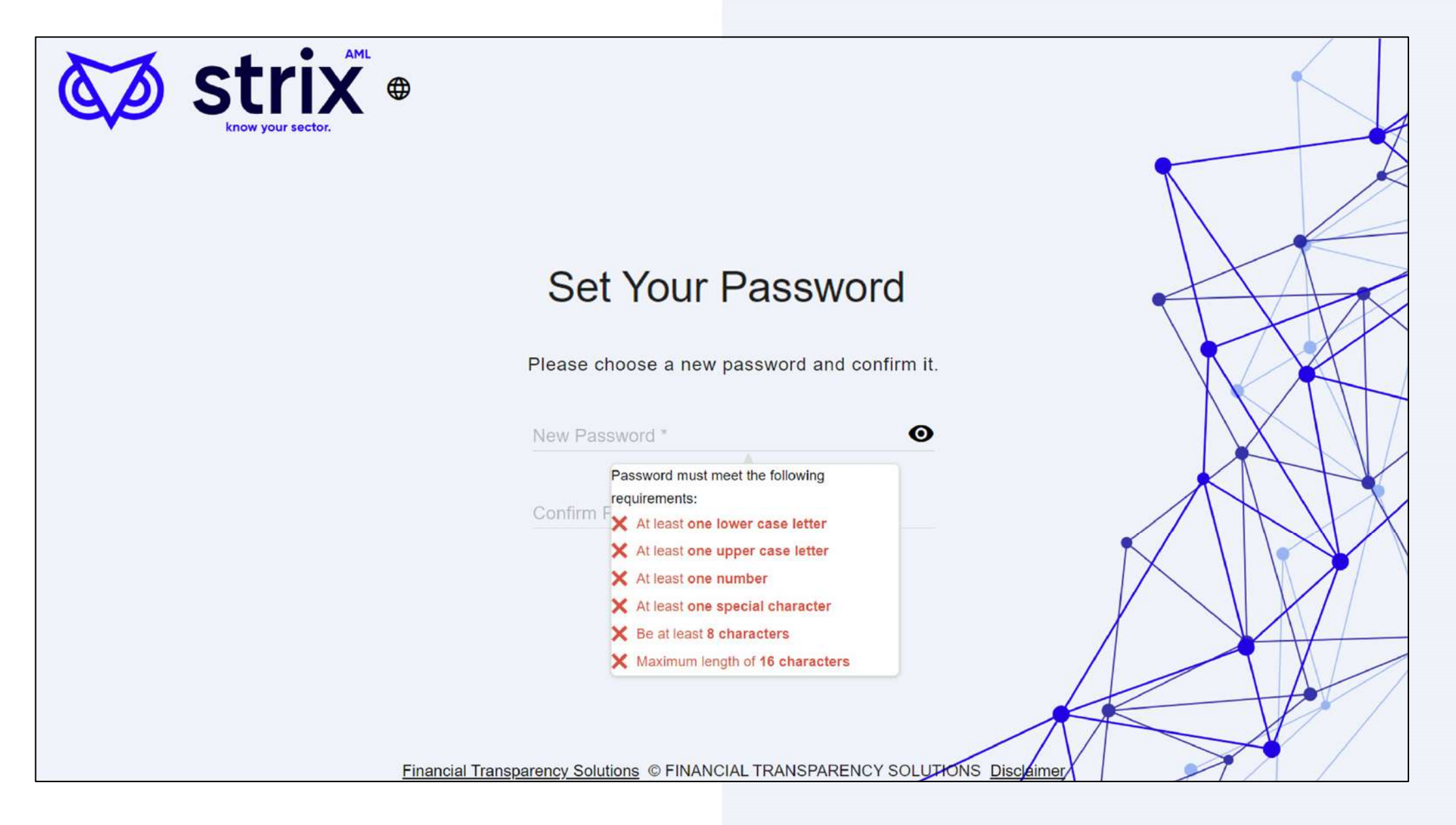

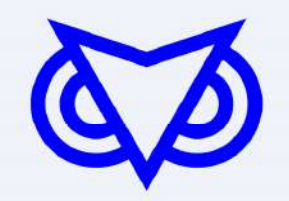

### **Language Selection**

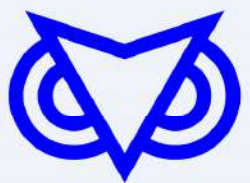

•When multiple languages are available, they may be selected using the globe icon

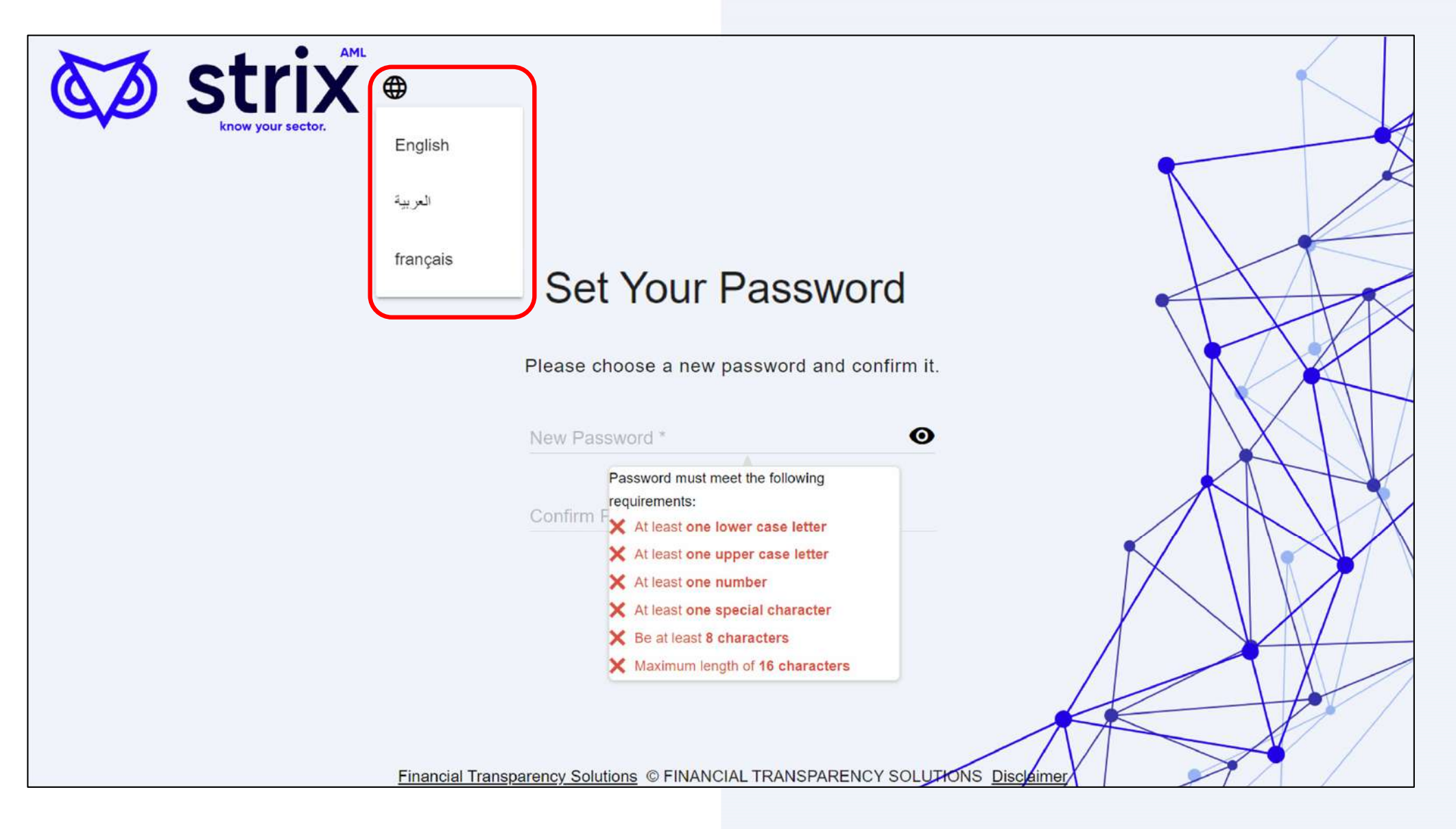

After pressing "return to home" or the link sent to your email, you can log in

- $\bullet$ Username is your **email**
- • If you forget your password, just press forgot password and reset it
- • Entering the wrong password 5 times in a row will give lockout warning
- •The third warning triggers permanent lockout

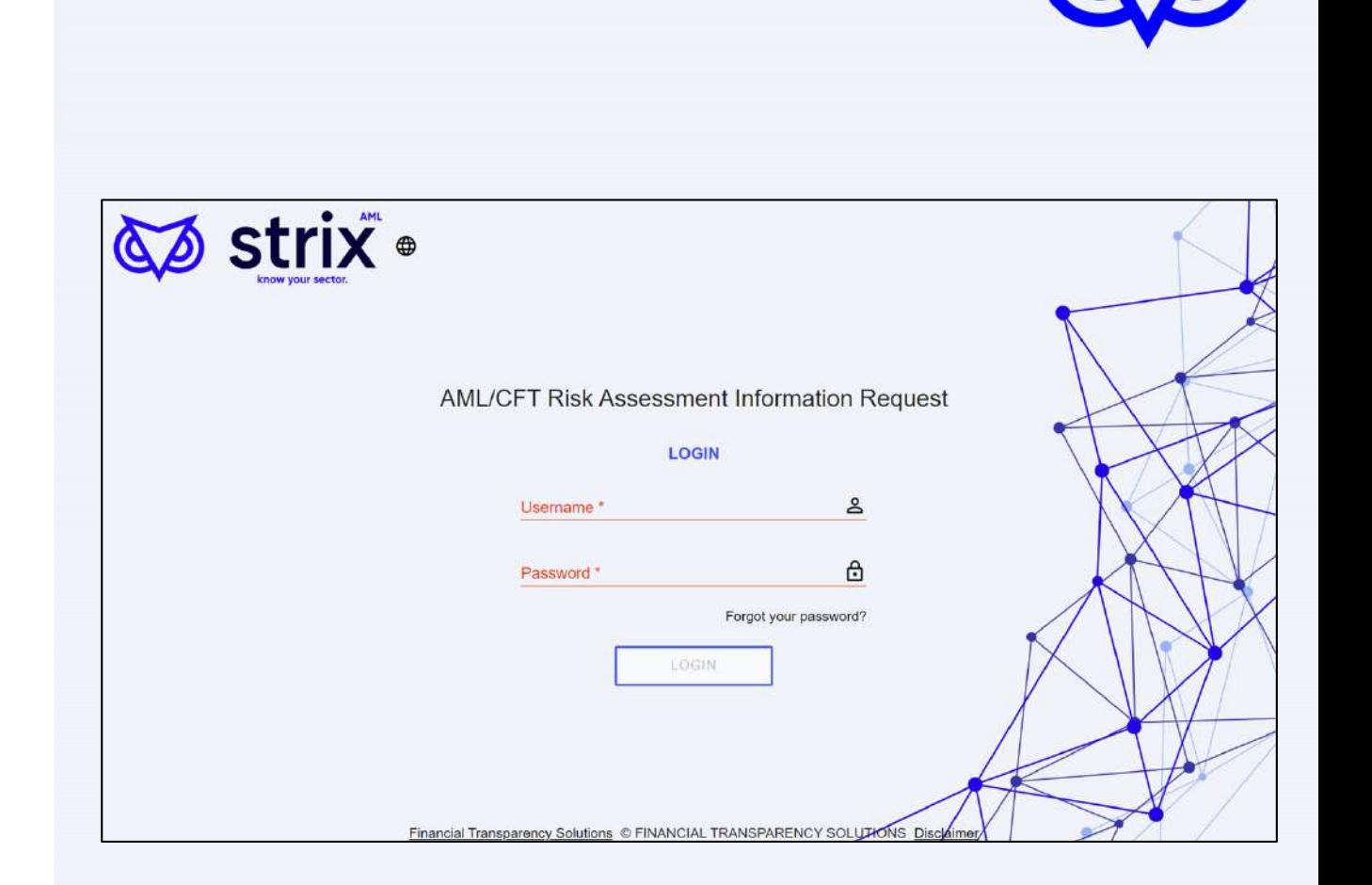

- • To keep data secure, Strix uses Two-factor Authentication (2FA)
- • The two-factor code is sent to your email (expires after 10 min)
- •Type or copy / paste 2FA code

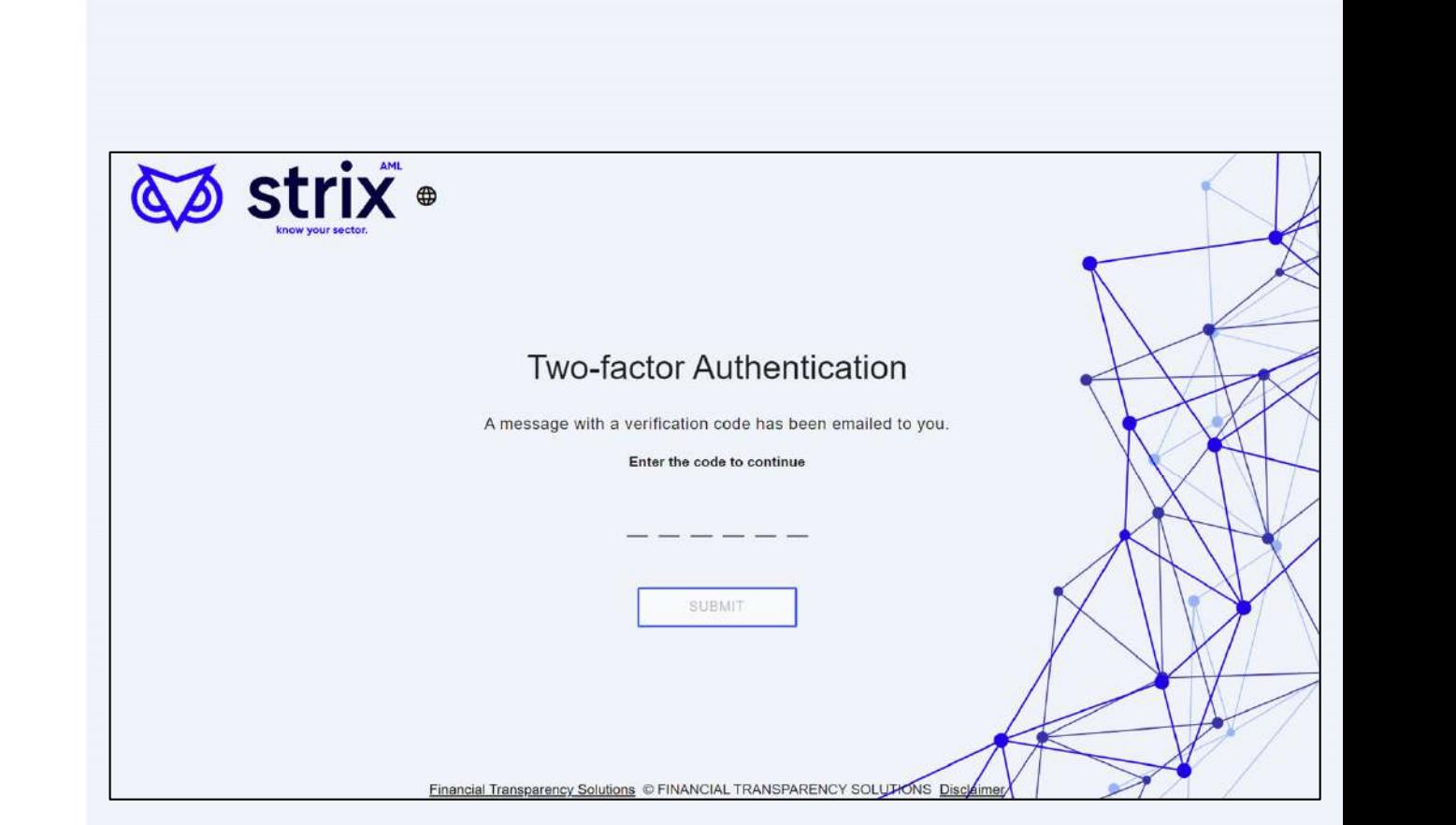

## **Survey Language Selection**

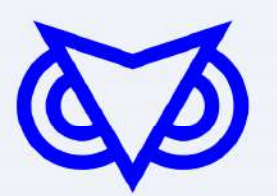

 $\bullet$ When multiple languages are available, they may be selected using the globe icon

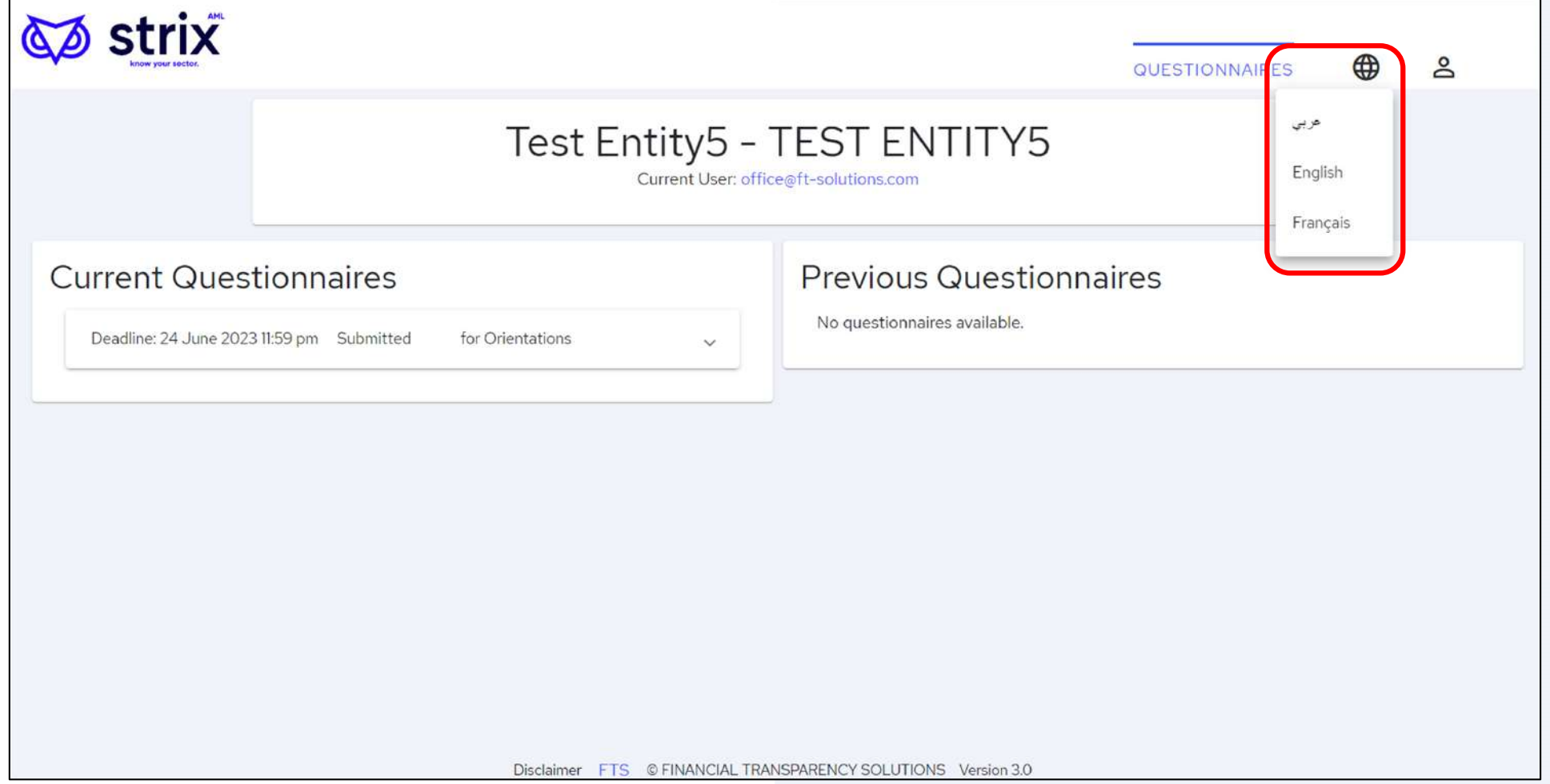

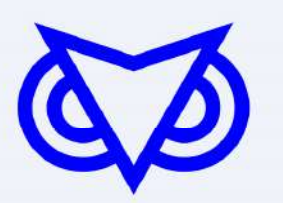

• You can open the Survey here

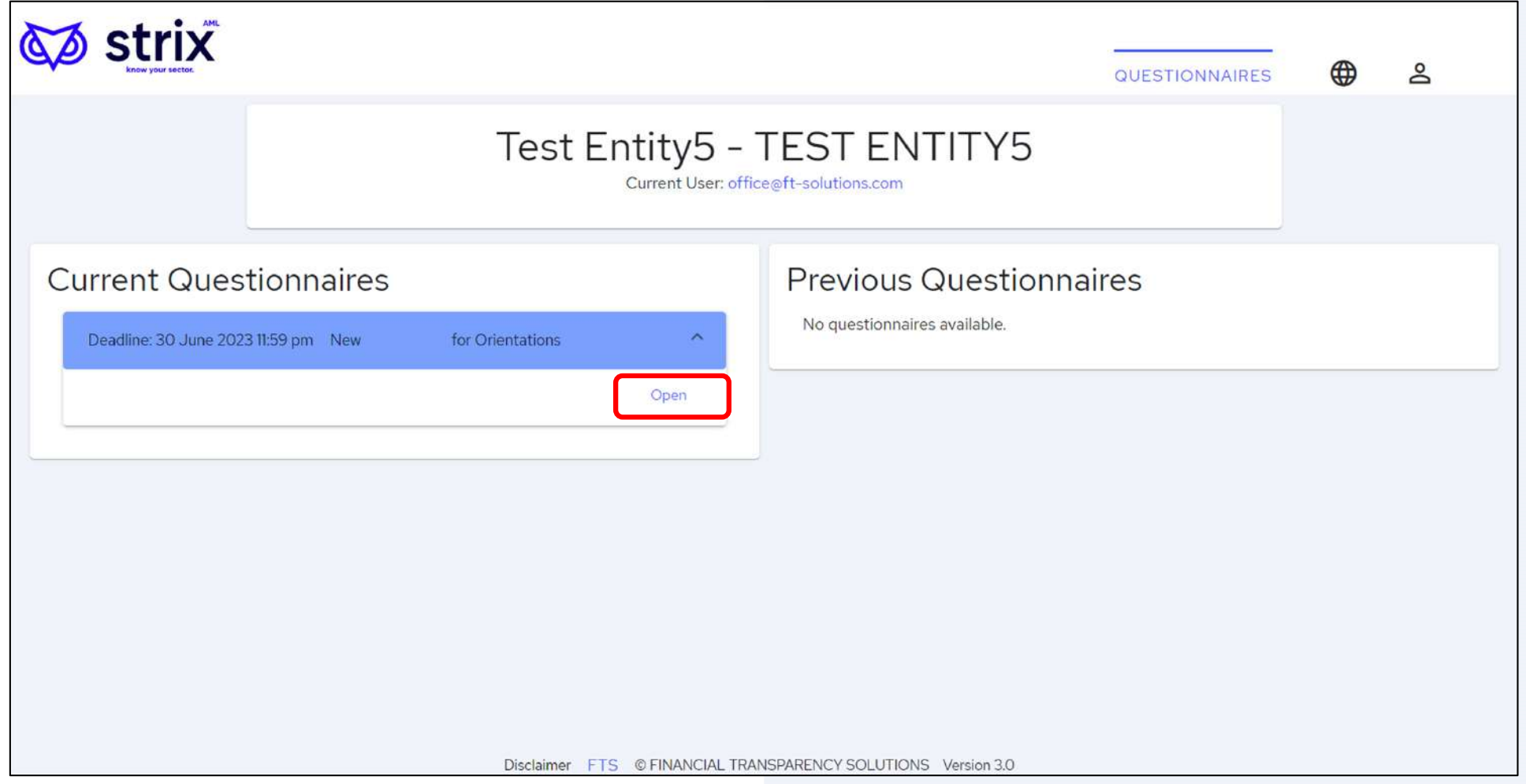

## **When you are responding on behalf of multiple licensed entities**

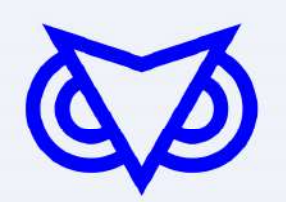

•You can switch entities here

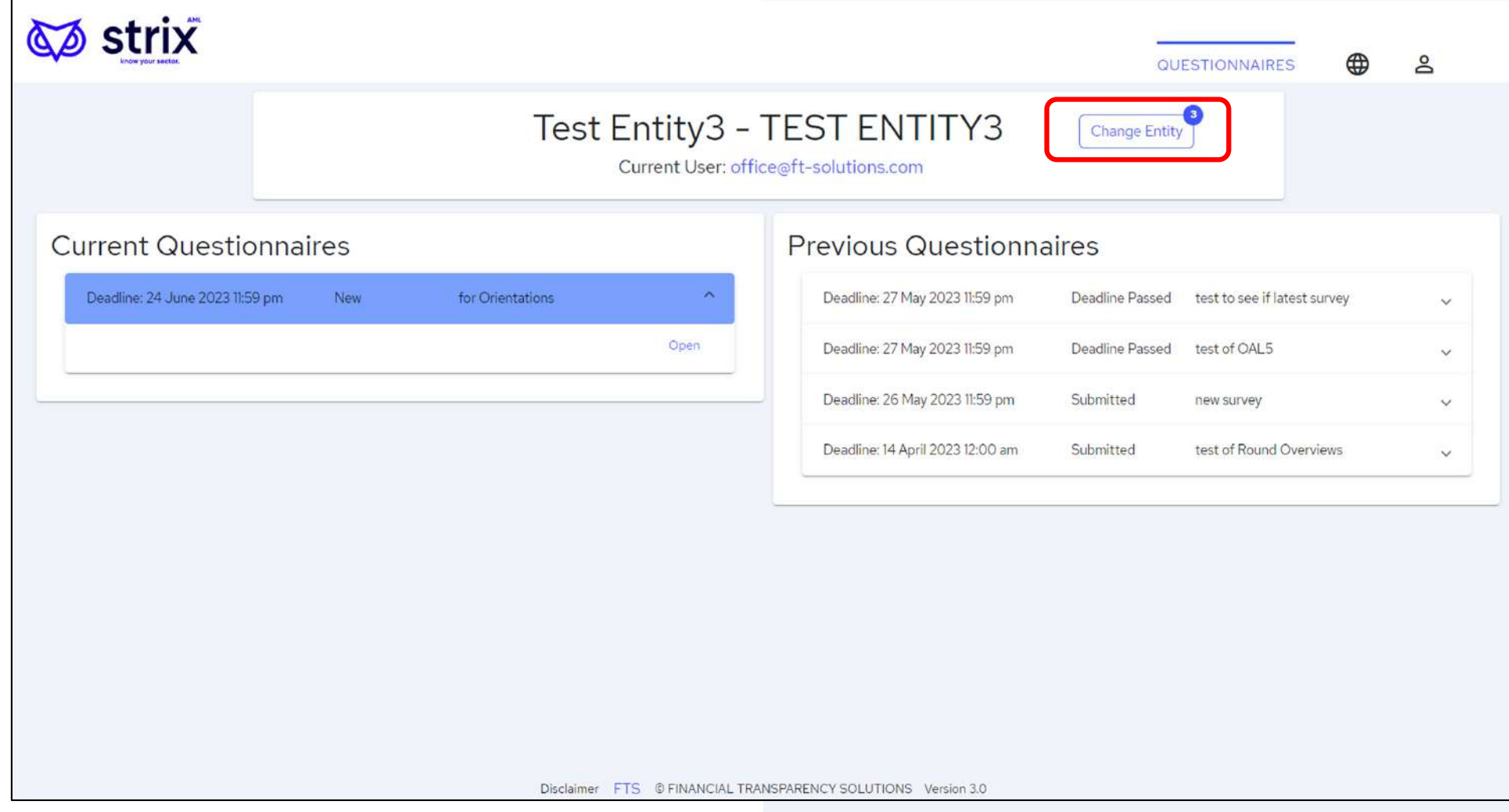

## **Instructions**

• When survey instructions are available, a link is provided

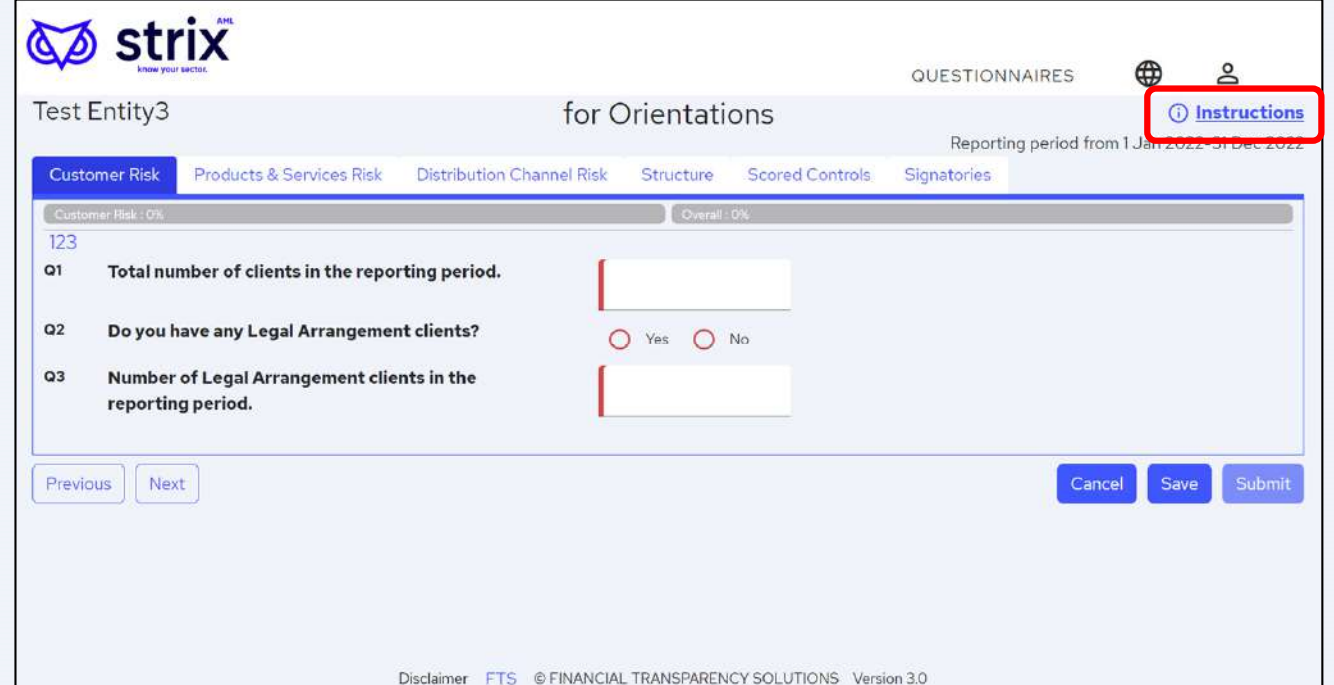

### Several tabs may be present, for example:

- i. Customer Risk
- ii. Products & Services Risk
- iii. Distribution Channel Risk
- iv. Structure
- v. Controls and Quality of Risk Mitigation
- vi. Signatories
- Multiple people can access the same survey and contribute

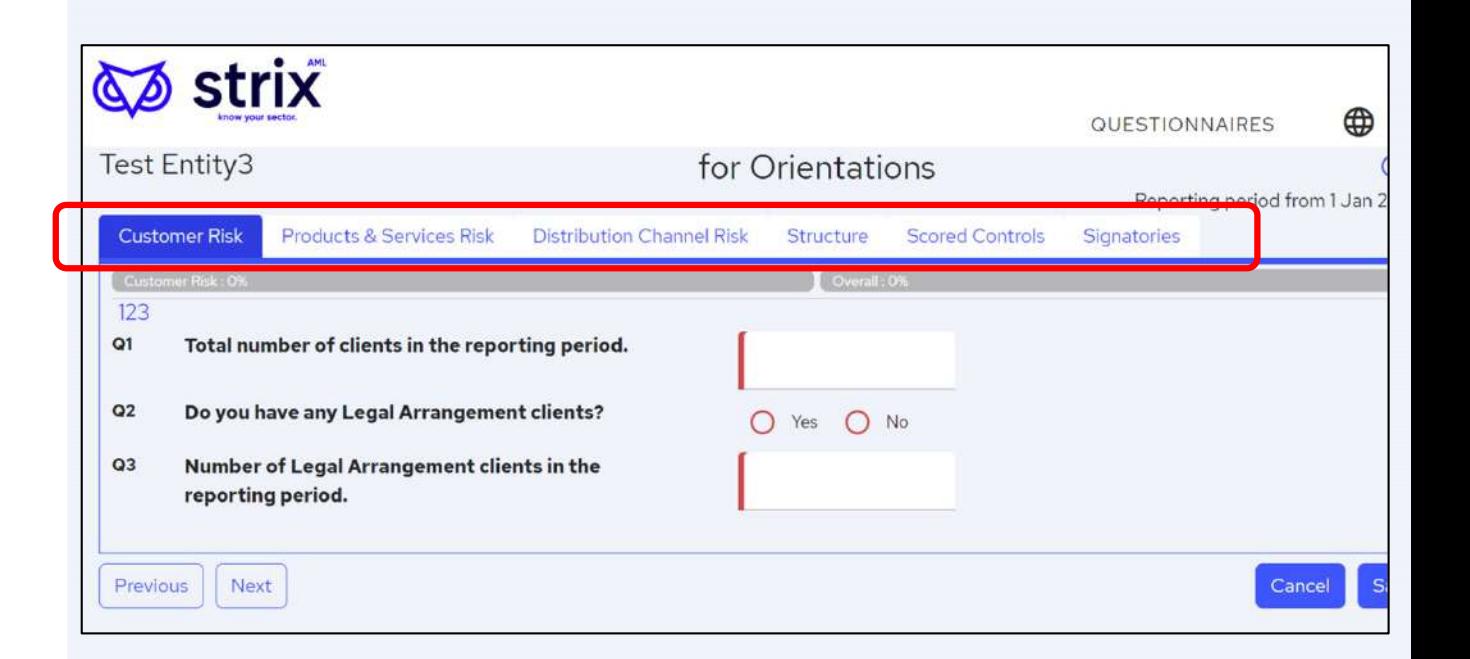

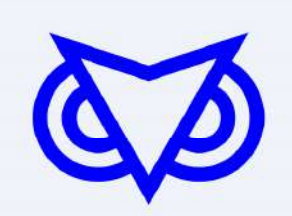

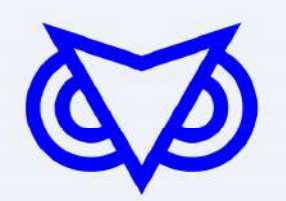

- Some yes/no answers are conditional for other questions
	- If 'Yes', then more questions
- Saves questions and time for your Entity

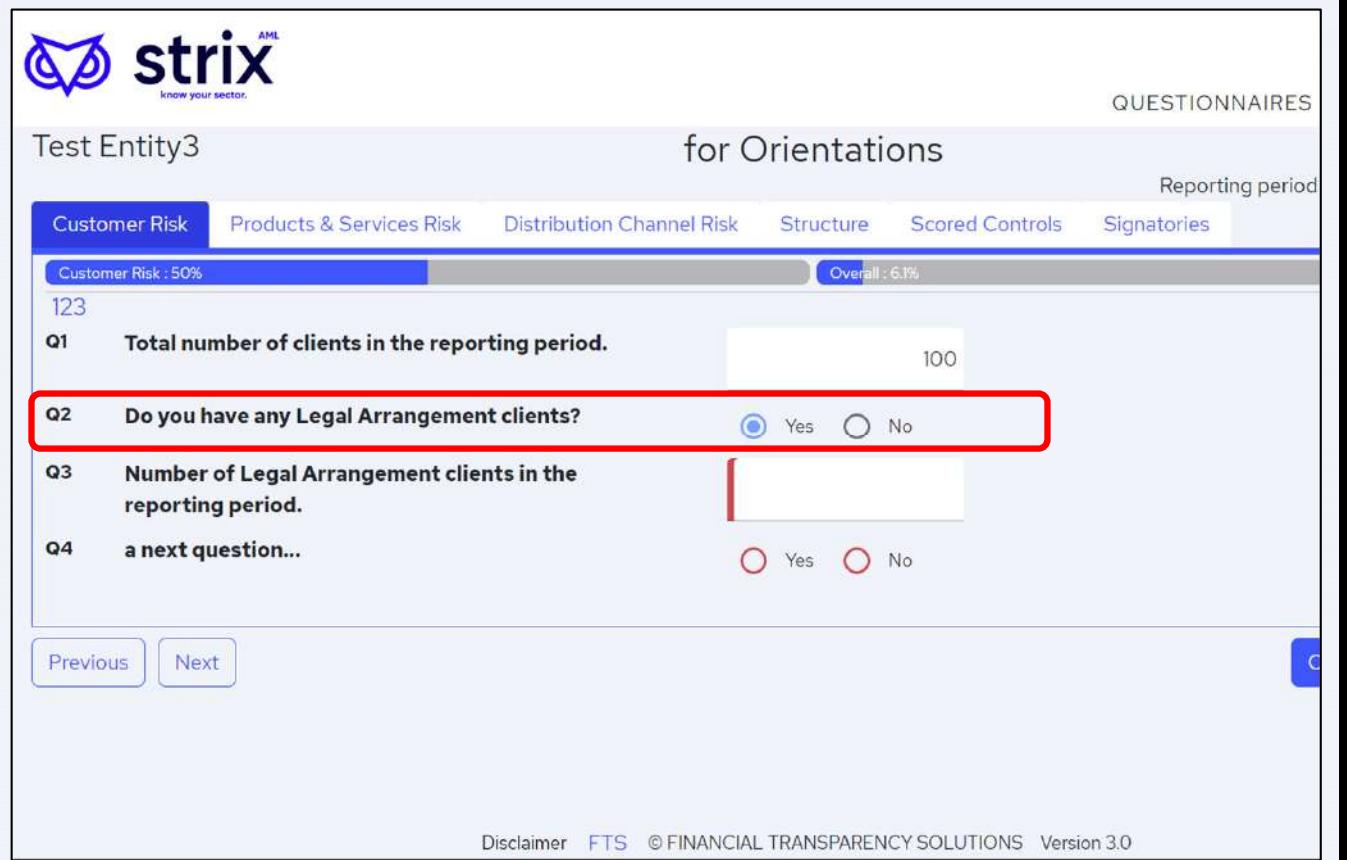

### Data Validation

Improves data quality and helps entities avoid mistakes

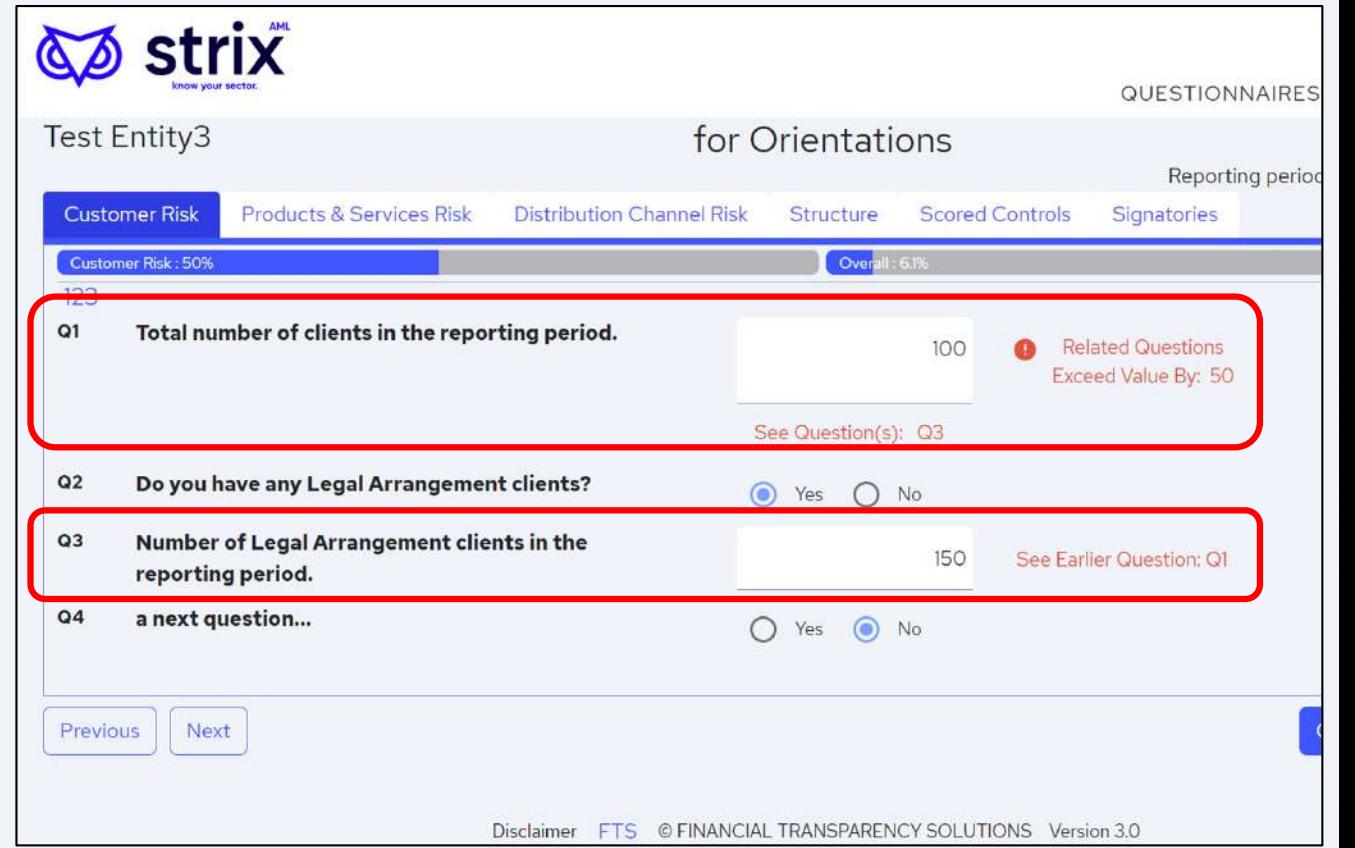

### Questions with Country breakdown:

- Enter countries and values one by oneor
- Use Bulk Paste by pressing the  $(*)$  sign

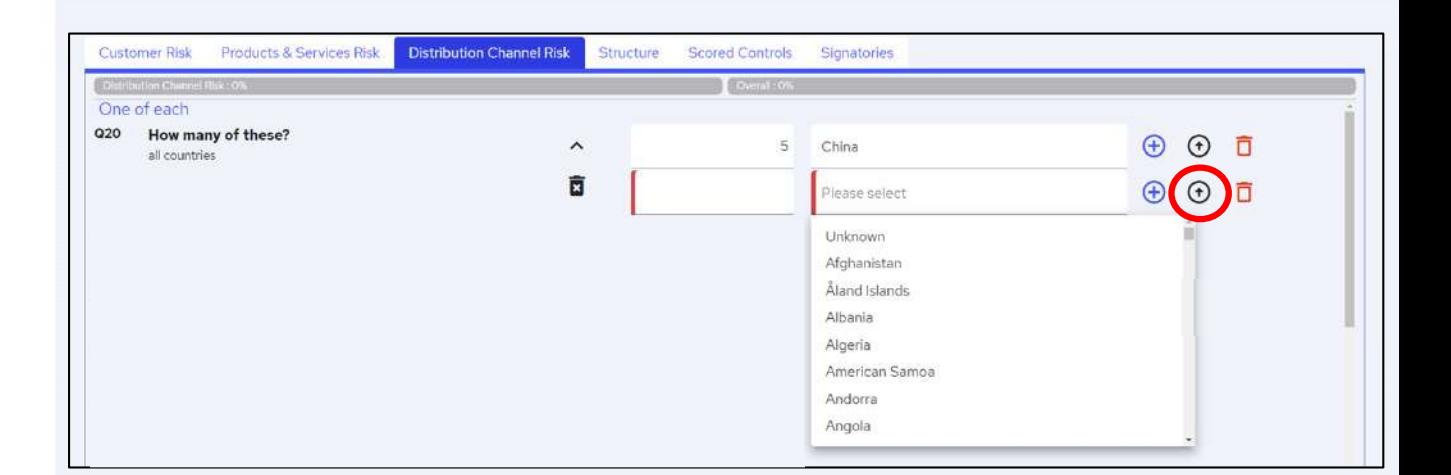

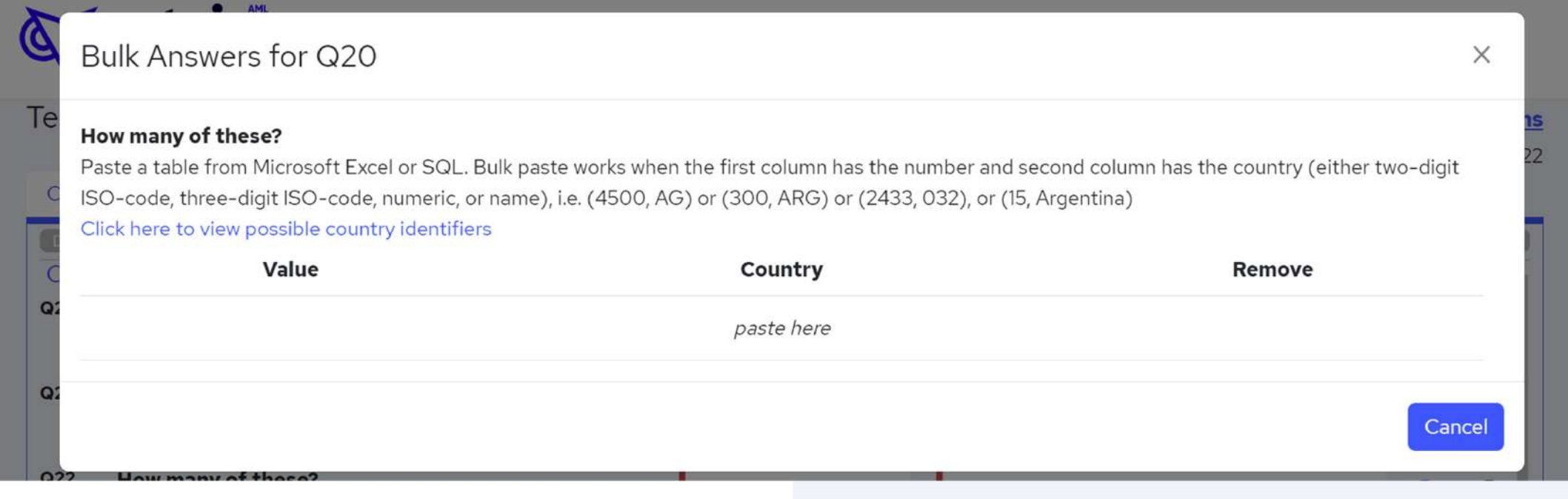

### Questions with Country Breakdown

- Some countries can be spelled in many ways e.g. Monaco or Principality of Monaco
- The Survey accepts ISO 3166 country codes and names
	- One can copy / paste the list from Strix
- Use up to four formats:
	- Formal country name
	- Two-digit alpha
	- Three-digit alpha
	- Three-digit numeric codes

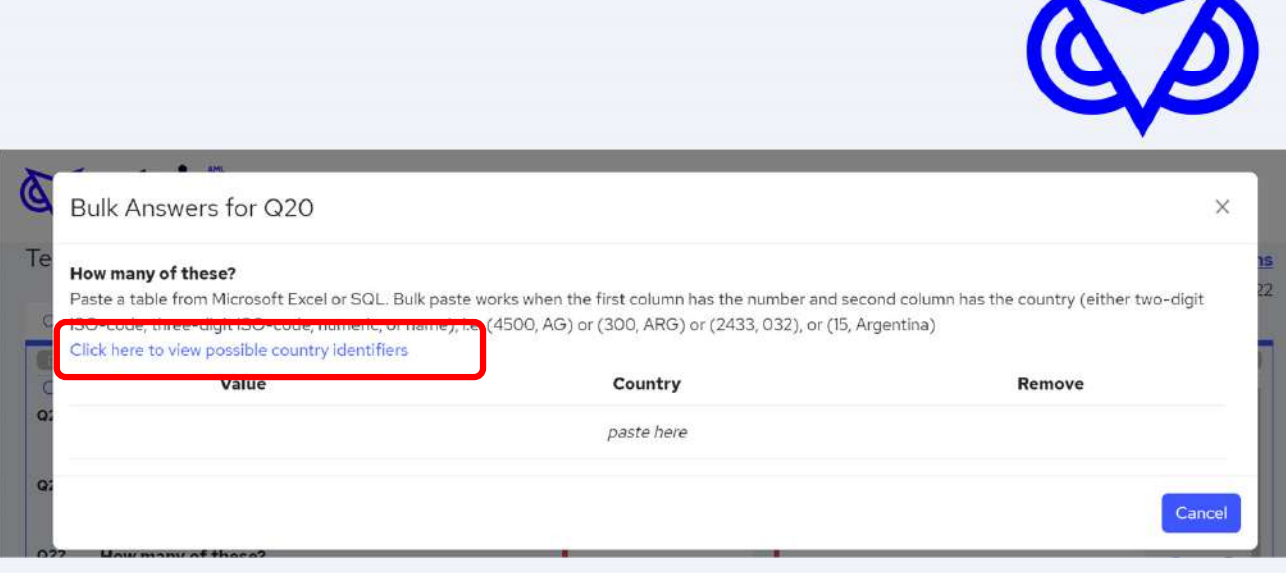

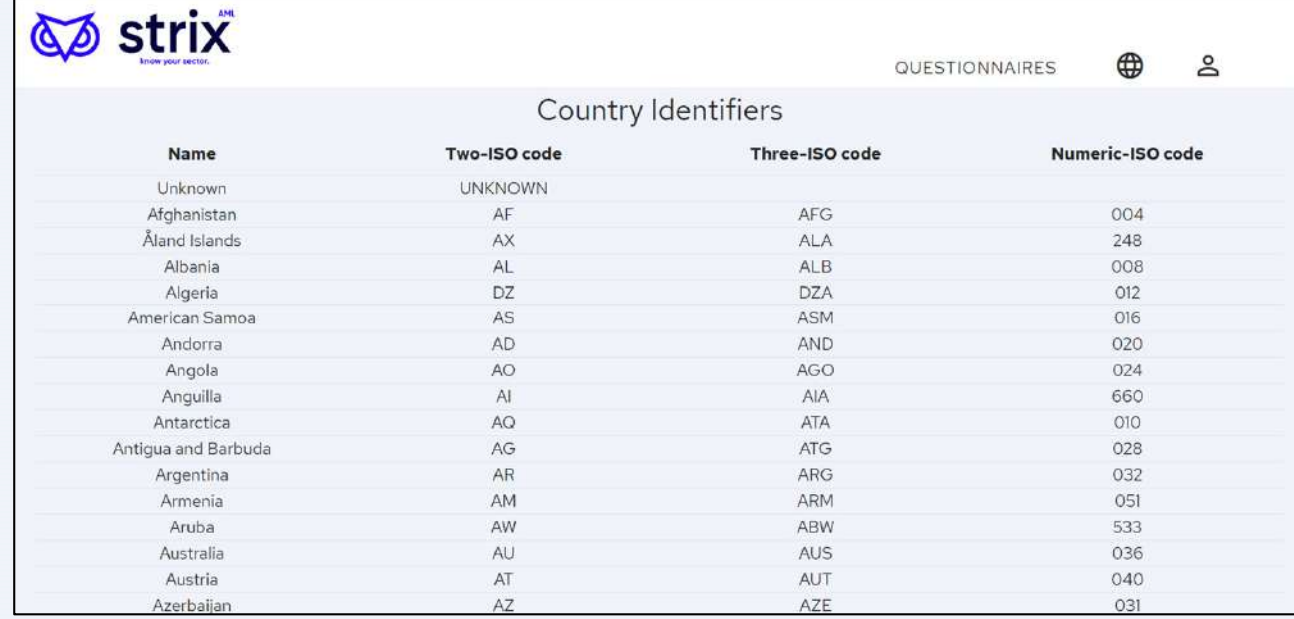

### Questions with Country breakdown

- Data can be copied from Excel
- First column has the number of something and second column has the country
- Simply copy the data

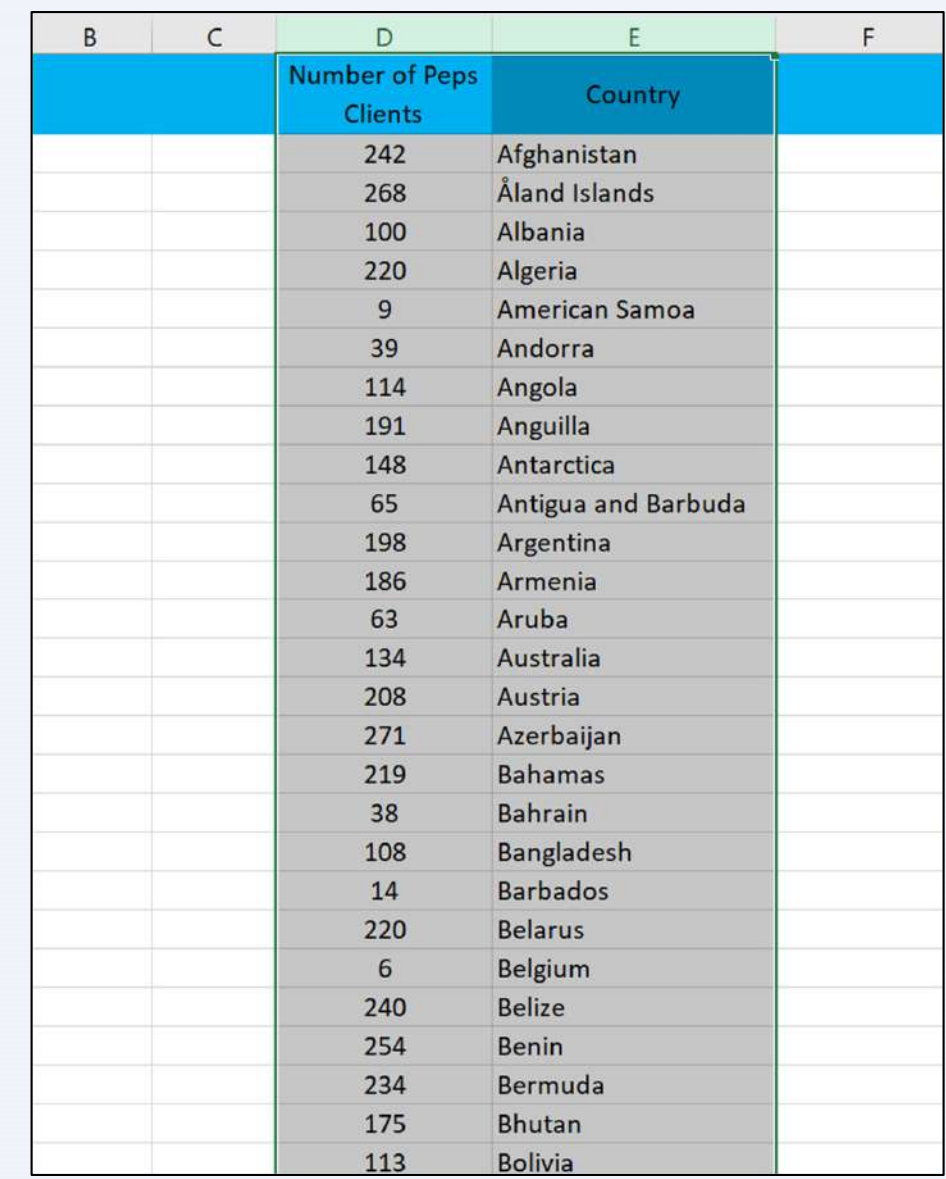

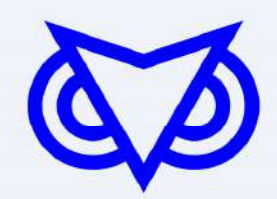

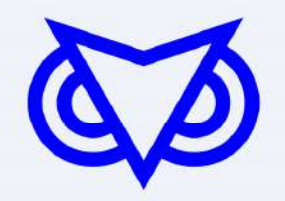

# Questions with Country breakdown

• Paste into Bulk Answer window and press 'Add'

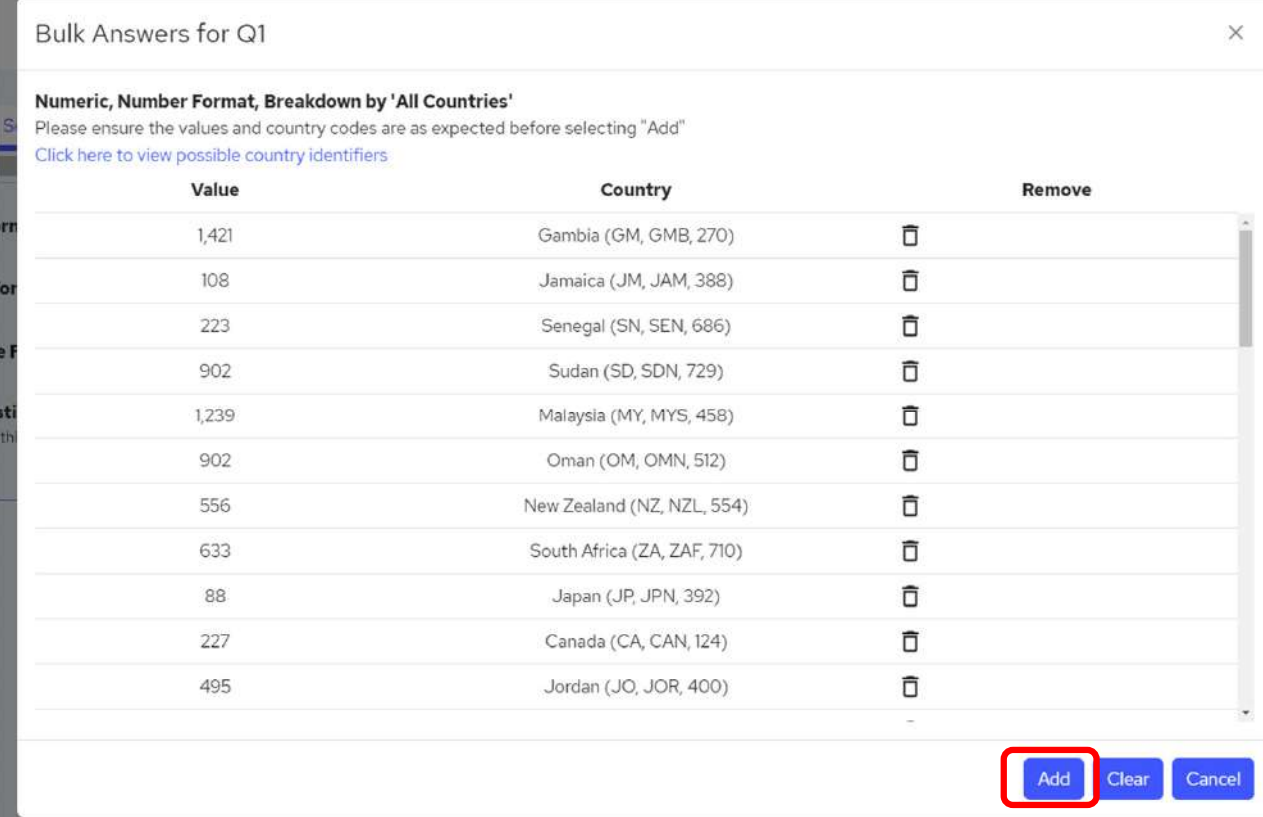

### Questions with Country breakdown

- The data is now uploaded in the survey
- Press the  $"^{\wedge}"$  symbol to collapse the data
- Press the  $\overline{\mathbf{x}}$  symbol to discard the list

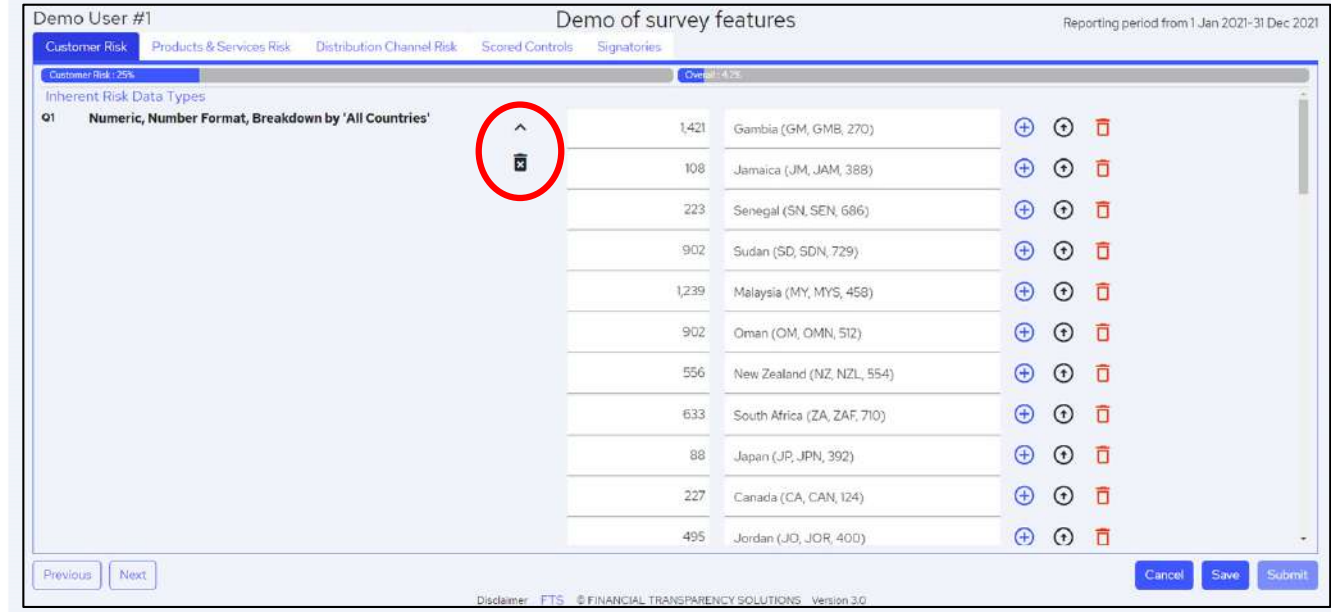

### Progress Bar

- $\bullet$ The first bar is the completion % of the tab
- $\bullet$  The second bar is the completion % for the overall survey

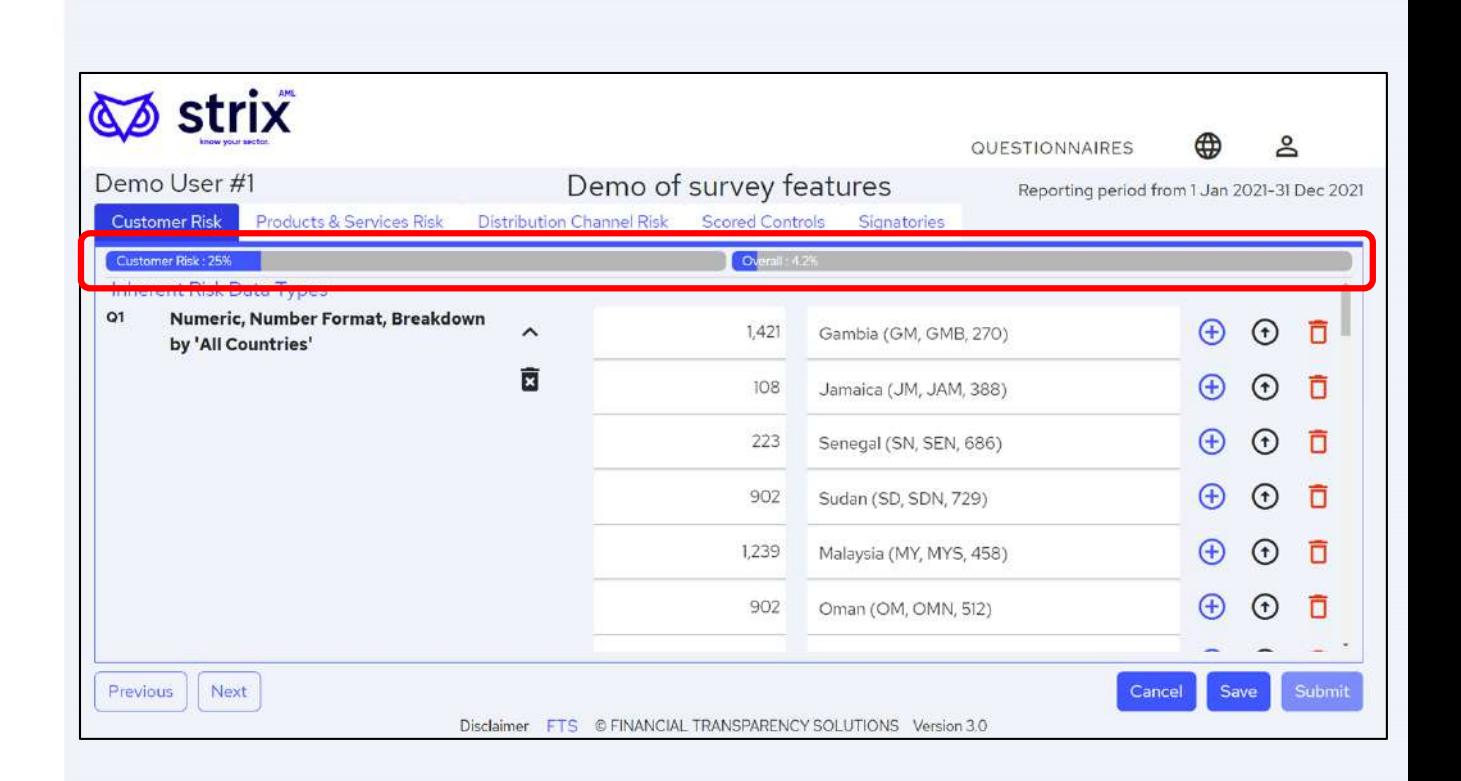

### **Buttons**

• Previous / Next

Navigates to the next/previous unanswered question (useful if can't find where you have not entered a question)

### • Cancel

Removes the entered data since last save

### • Save

 Saves the data entered. You can log out and continue later. Remember to save your work regularly

### • Submit

Enabled when 100% complete

(or if incomplete is allowed by supervisor, when the

"Signatories" tab is fully complete)

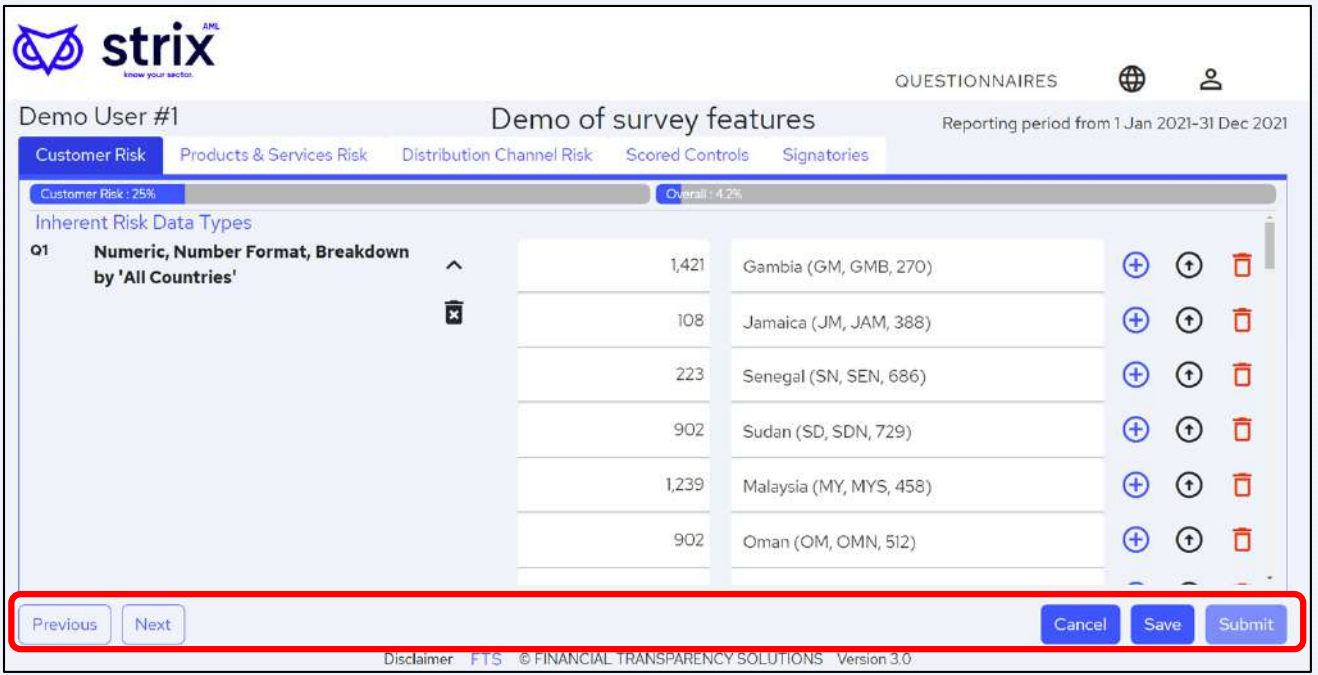

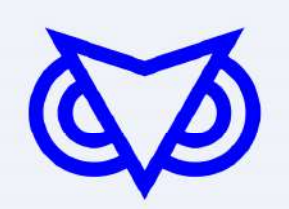

### **Save, exit, and re-enter the survey**

- • If you exit the survey, you can re-enter by using the "**Go to portal**" link from the Successful Account Activation email
- • Same procedure as before, with new two-factor code

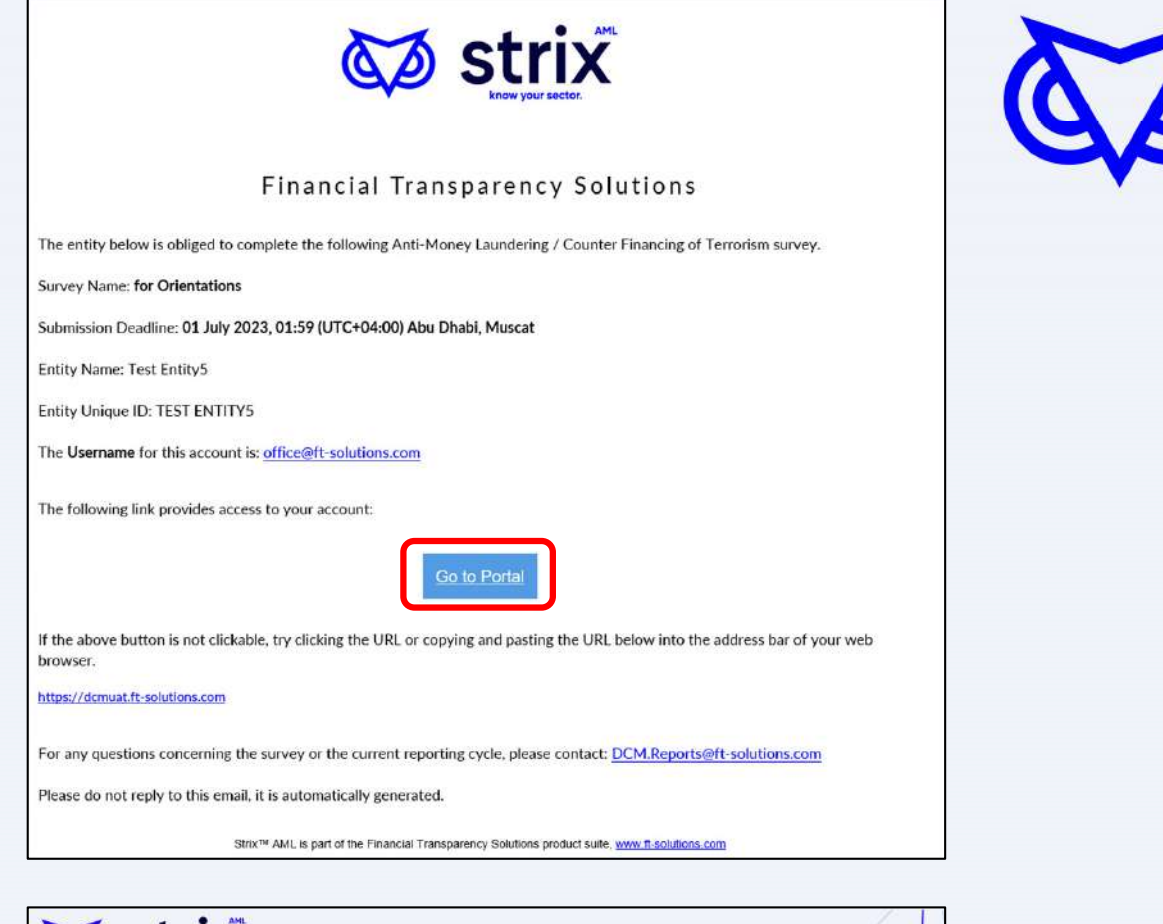

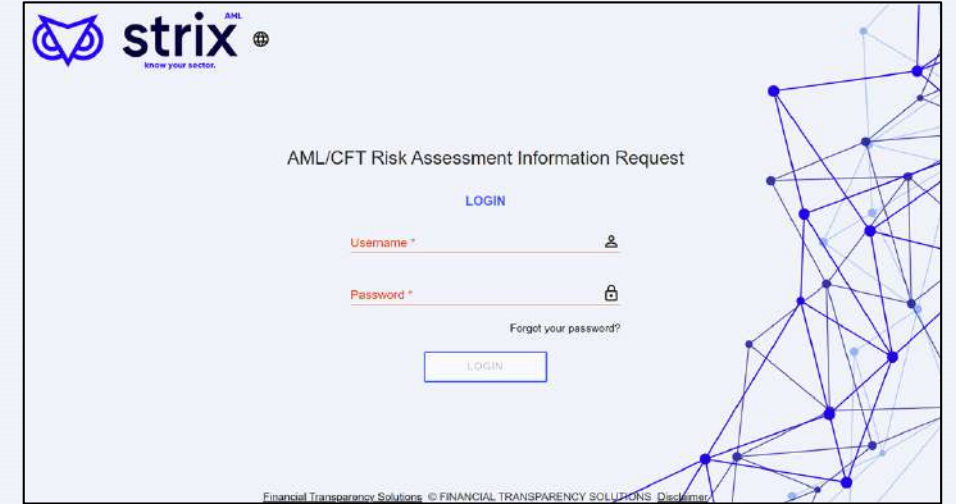

## **After saving**

• You can export Excel and PDF versions of the partially completed survey

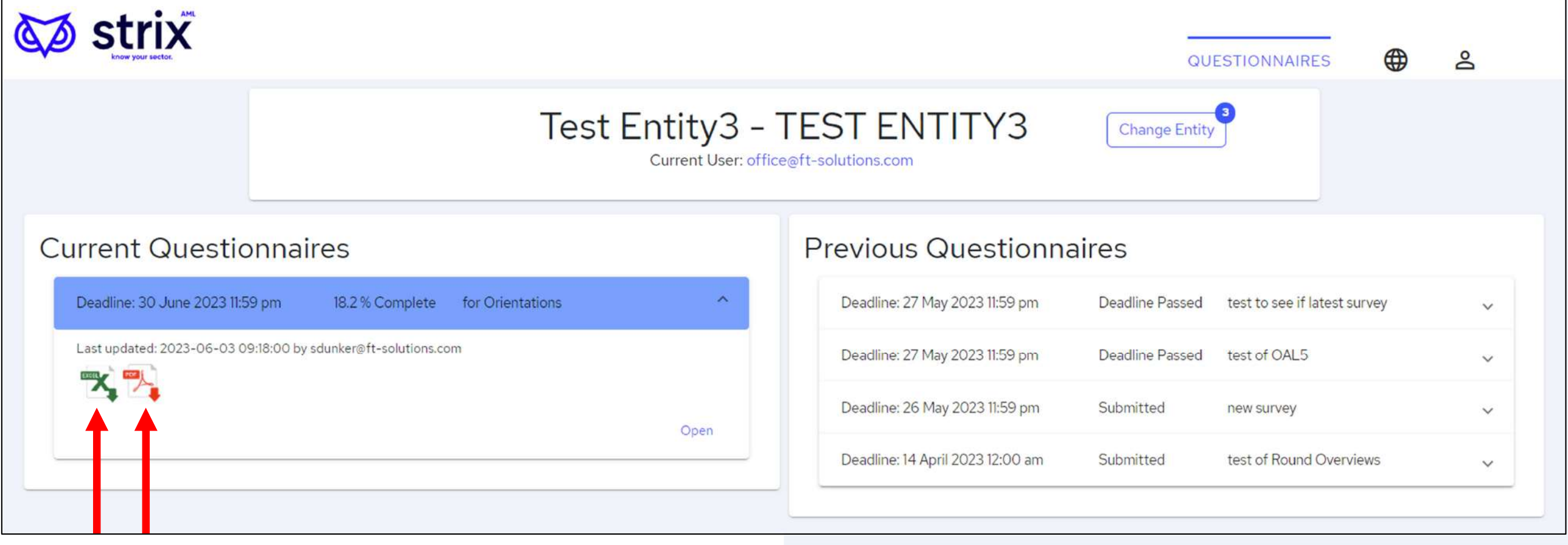

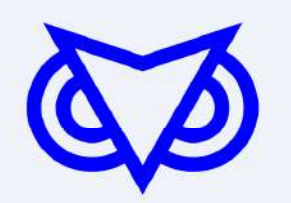

## **Comments or feedback**

- Sections for comments and feedback may be available
	- E.g. You can provide some explanatory comments related to an answer above
- If you don't have any comments or feedback, respond "n.a." to complete the field

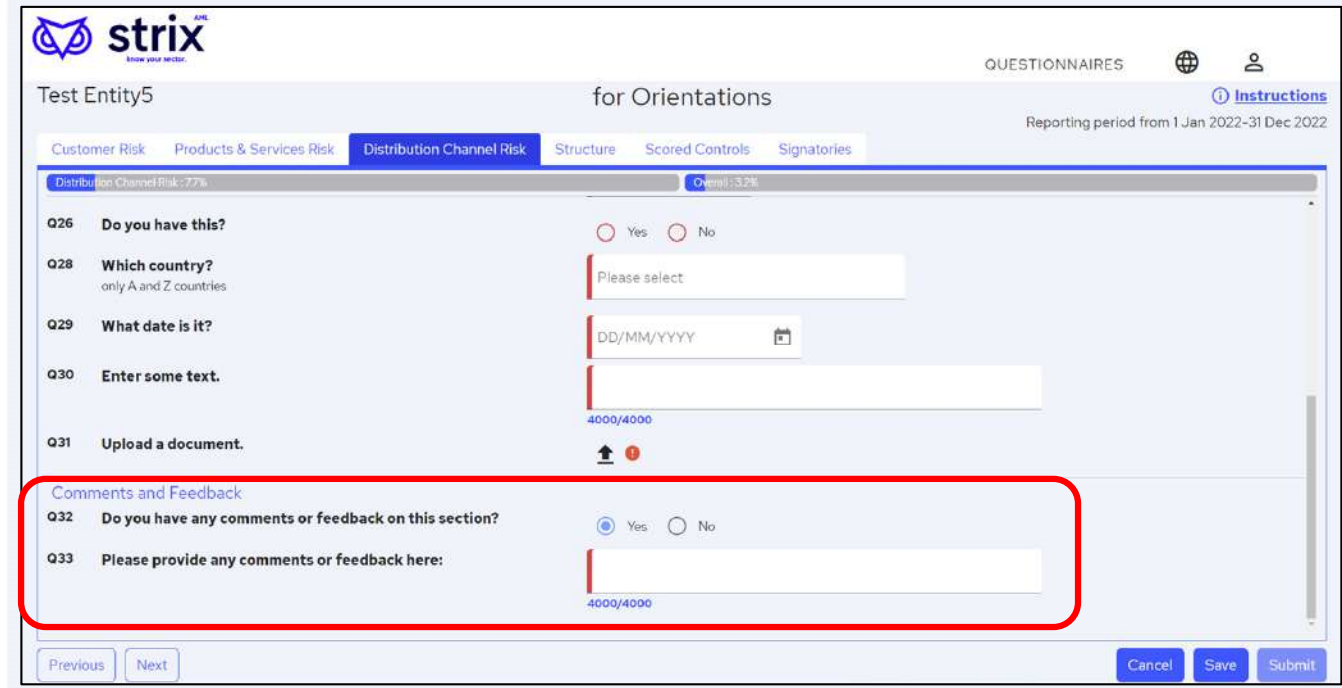

## **Other information**

- If you need support, pressing the  $\sum$  icon can access <sup>a</sup> contact email to the supervisor
	- Please refer to instructions first
- The same icon also provides user logout (You will be automatically logged out after 60 minutes of inactivity)
- And change password request

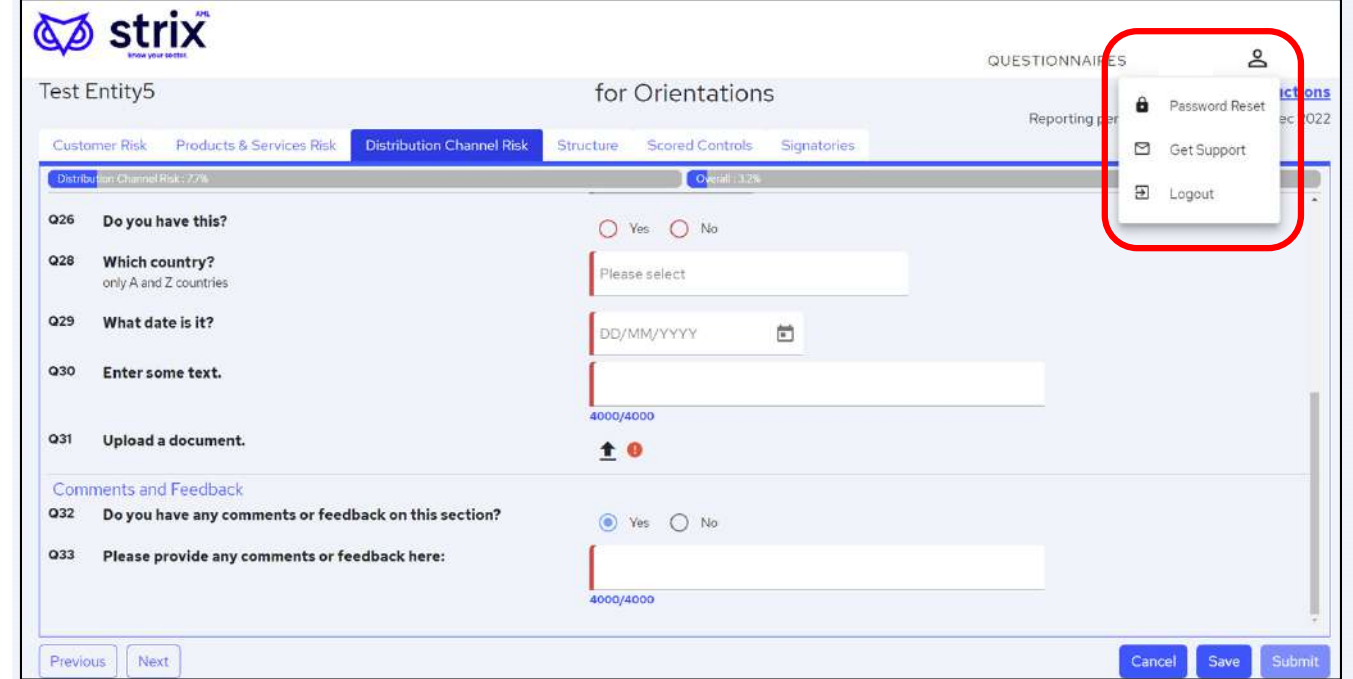

## **Submitting Complete**

### Only possible when survey is 100% complete.Confirmation email will be sent.

## **Submitting Incomplete**

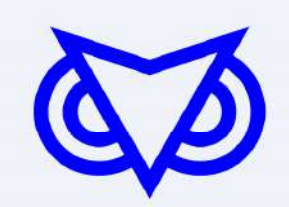

\*When supervisor allows incompleteness.\*Only possible when Signatories tab is complete.Provide explanation for submitting incomplete.Strix will give a warning.

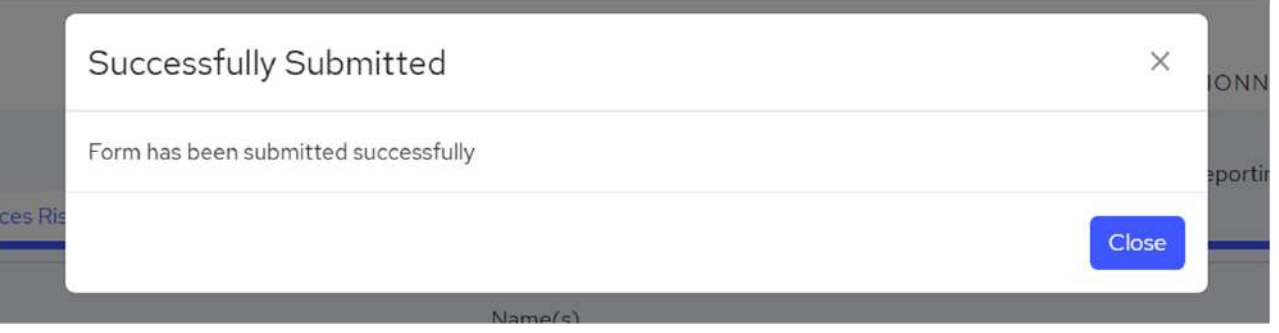

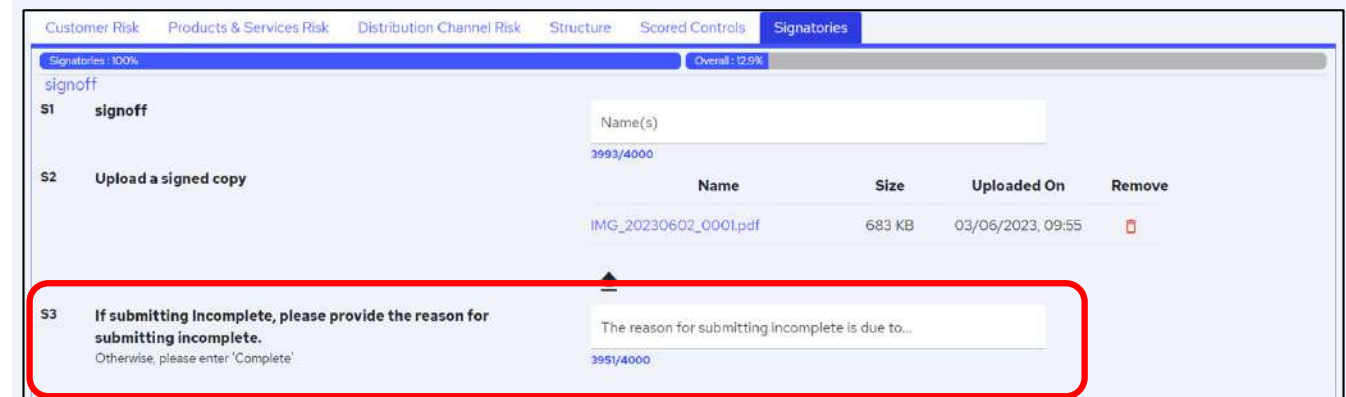

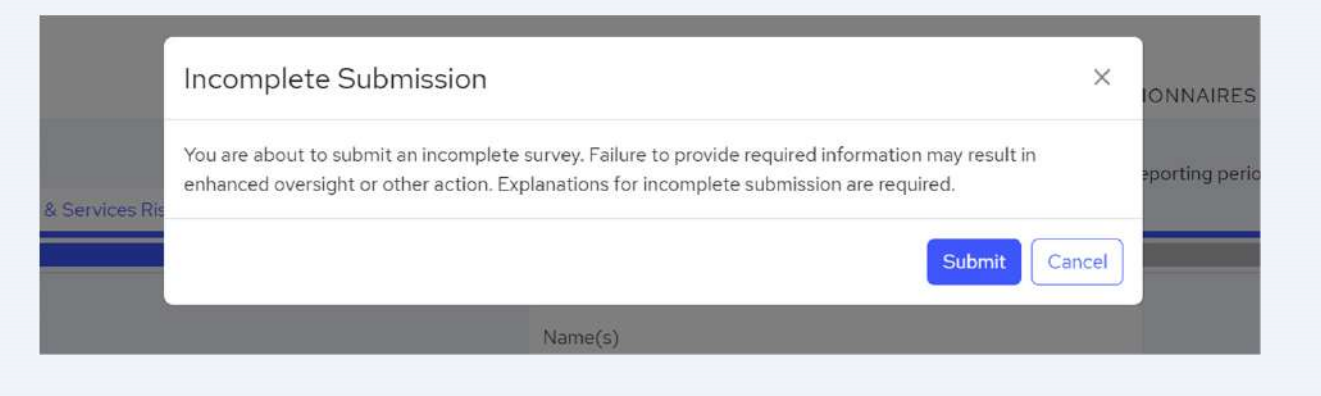

### **After Submitting**

- You cannot change responses
- You can export Excel and PDF versions of the completed survey

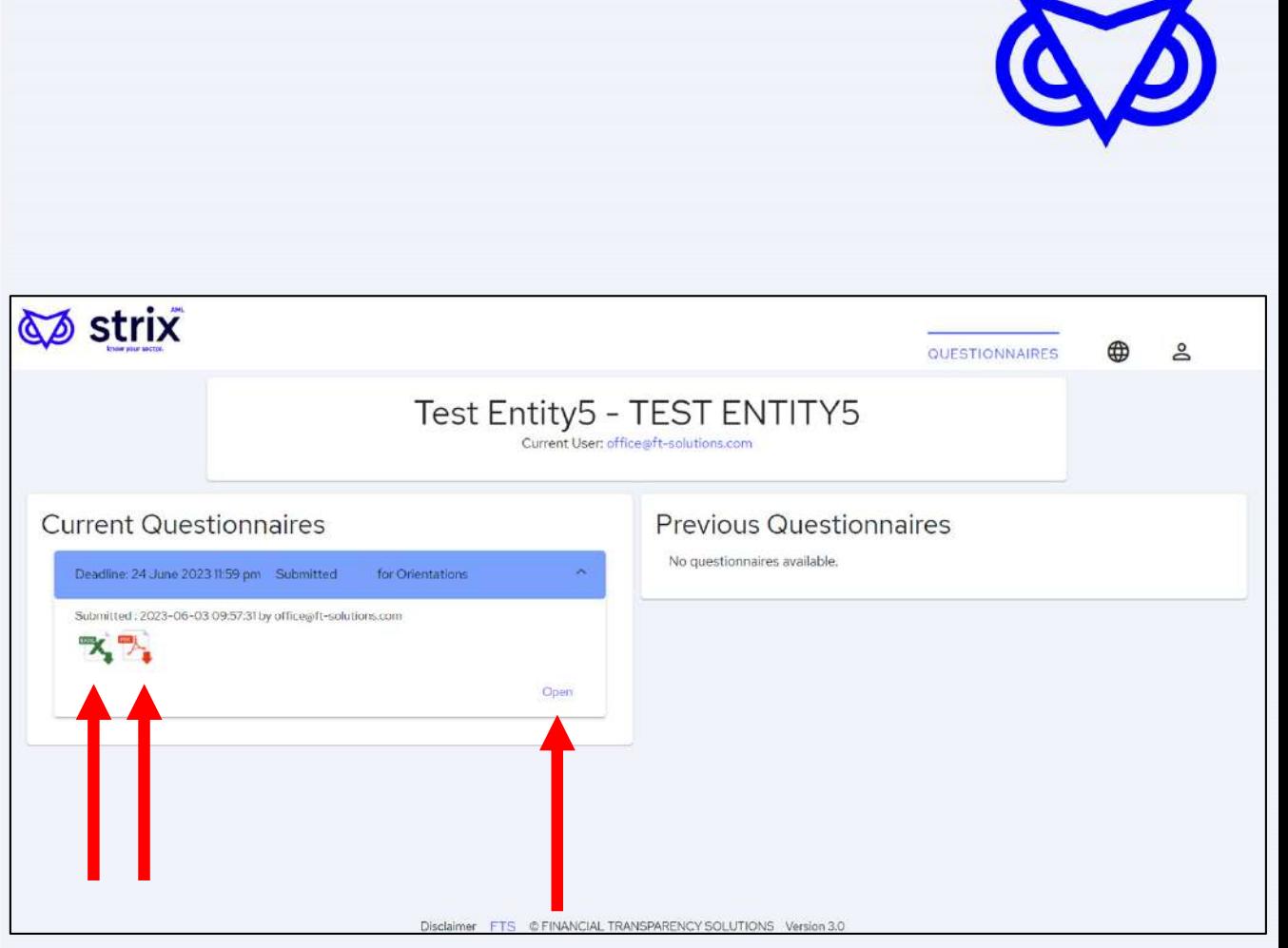

### **Rejections**

- $\bullet$  A supervisor may Reject the survey if it finds issues / errors
- You may be invited to another Survey Round

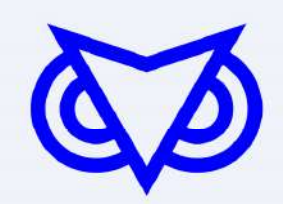

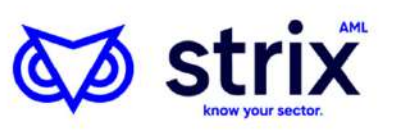

### Financial Transparency Solutions

Based on one of the following submission issues:

- Failure to submit to a previous survey request, or
- . Submission of data that has been identified as being inaccurate or insufficient (a separate communication would have been provided identifying relevant issues)

Your entity is obliged to complete the following Anti-Money Laundering / Counter Financing of Terrorism survey.

Survey Name: demo of round overview

New Submission Deadline: 26 August 2022, 01:59 (UTC+04:00) Abu Dhabi, Muscat

Entity Name: Test Entity 5

Entity Unique ID: TEST ENTITY5

The following link provides access to your entity's survey:

Go to Porta

If the above button is not clickable, try clicking the URL or copying and pasting the URL below into the address bar of your web browser.

https://dcmuat.ft-solutions.com

For any questions concerning the survey or the current reporting cycle, please contact: DCM.Reports@ft-solutions.com

Please do not reply to this email, it is automatically generated.

Strix™ AML is part of the Financial Transparency Solutions product suite, www.ft-solutions.com

### **Past Surveys**

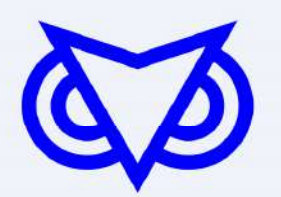

• You can view and download previous surveys (up to 3 years)

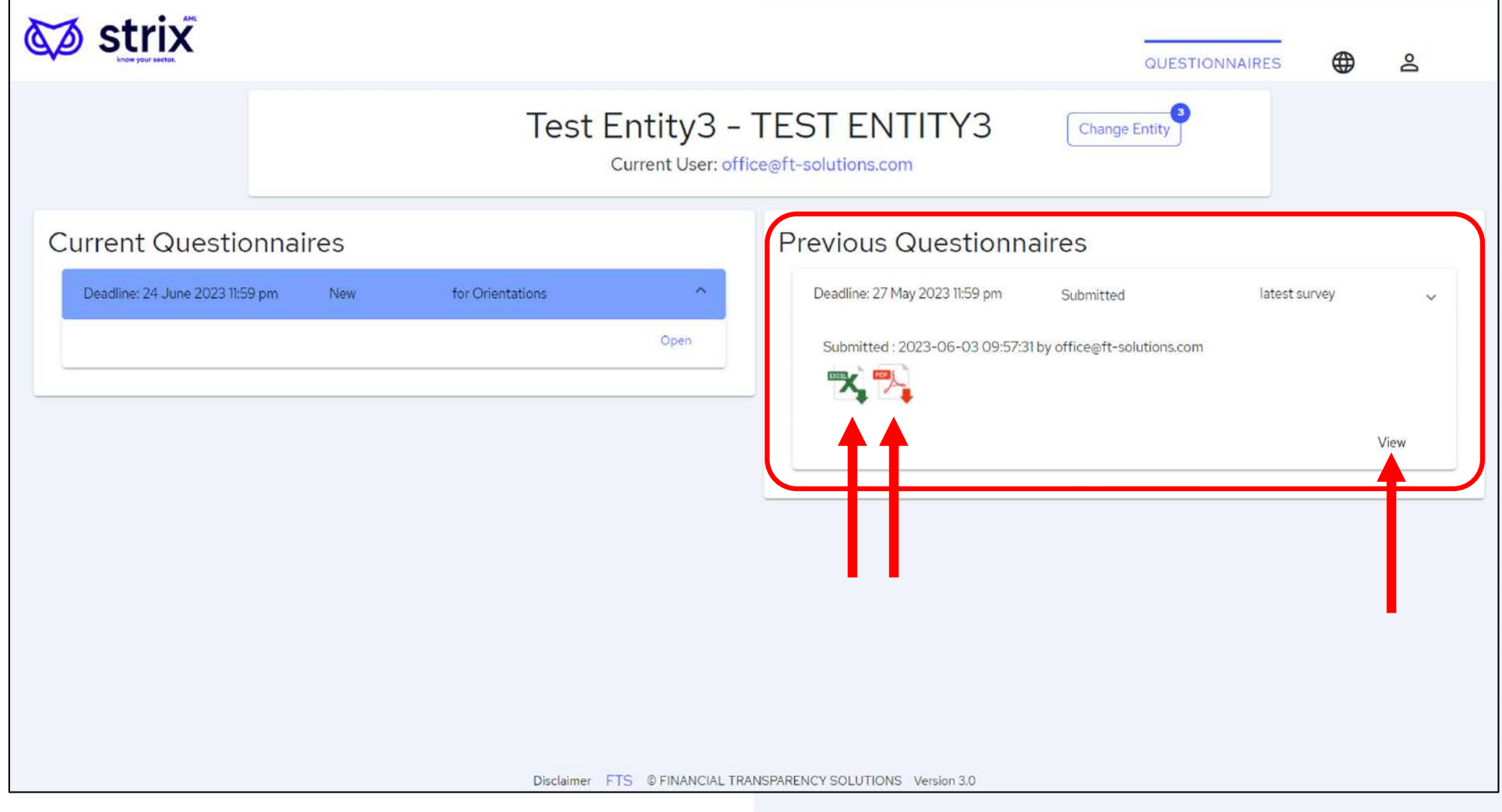

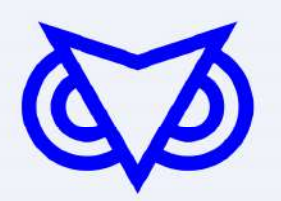

# **Any comments or questions?**

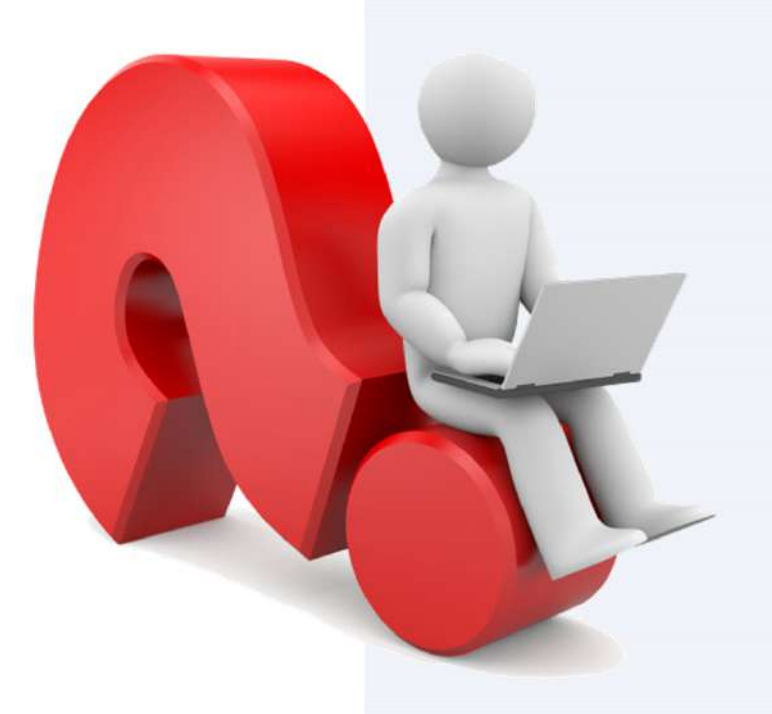